# Altivar 11

Variable speed drives for asynchronous motors,

ATV 11.....E/U

User's manual

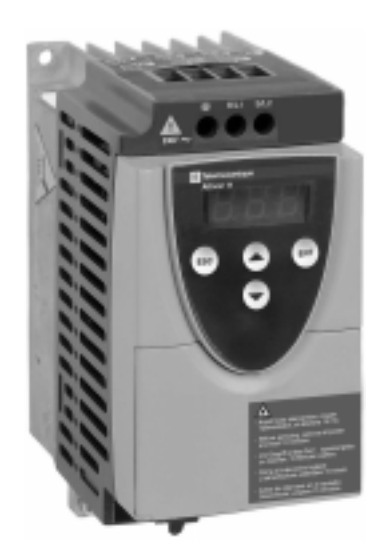

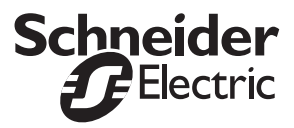

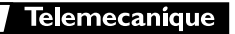

# **Steps for Setting Up the Drive**

## **1 - Fit the drive**

#### **2 - Connect the following to the drive:**

- The line supply, ensuring that it is:
- **within the voltage range of the drive**
	- **voltage free**
- The motor, ensuring that its coupling corresponds to the supply voltage
- The control via the logic inputs
- The speed reference via the logic or analog inputs

## **3 - Switch on the drive, but do not give a run command**

## **4 - Configure the following:**

- The nominal frequency (bFr) of the motor, if it is other than 50 Hz for the E range or other than 60 Hz for the U range (only appears the first time the drive is switched on).
- The ACC (Acceleration) and dEC (Deceleration) parameters.
- The LSP (Low speed when the reference is zero) and HSP (High speed when the reference is maximum) parameters.
- The ItH parameter (Motor thermal protection).
- The preset speeds SP2-SP3-SP4.
- The speed reference if it is other than 0 5 V (0 -10V or 0 -20mA or 4 -20mA).

## **5 - Configure the following in the drC menu:**

The motor parameters, only if the factory configuration of the drive is not suitable.

## **6 - Start the drive**

#### **Factory configuration**

The Altivar 11 is factory-configured for the most common operating conditions:

- Logic inputs:
	- LI1, LI2 (2 directions of operation): 2-wire control on transition, LI1 = forward, LI2 = reverse.
	- LI3, LI4: 4 preset speeds (speed  $1 =$  speed reference or LSP, speed  $2 = 10$  Hz, speed  $3 = 25$  Hz, speed  $4 = 50$  Hz).
- Analog input AI1: speed reference  $(0 + 5 V)$ .
- Relay R1: the contact opens in the event of a fault (or drive off)
- DO output: analog output, image of the motor frequency.

**If the factory configuration is not suitable, the FUn menu can be used to modify the functions and the I/O assignments.**

# **Dimensions**

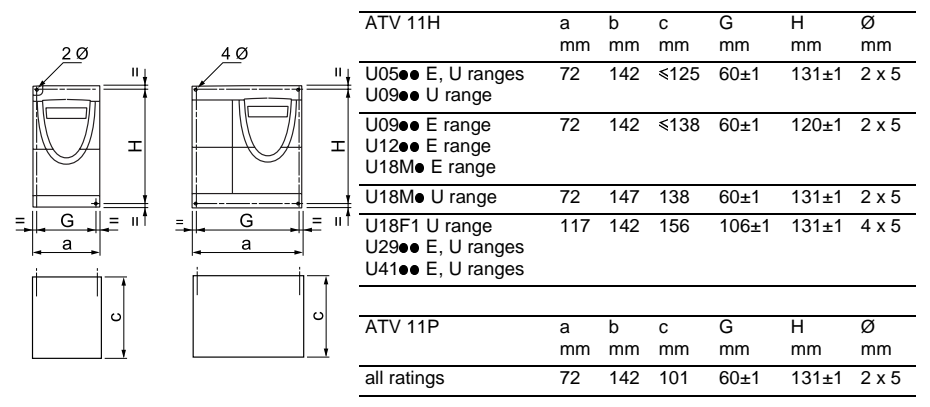

# **Mounting and Temperature Conditions**

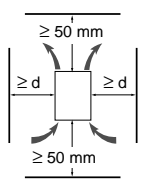

Install the unit vertically, at  $\pm$  10°.

Do not place it close to heating elements.

Leave sufficient free space to ensure that the air required for cooling purposes can circulate from the bottom to the top of the unit.

Free space in front of unit: 10 mm minimum.

When IP20 protection is adequate, it is recommended that the protective cover on the top of the drive is removed, as shown below.

• From -10°C to 40°C: • d ≥ 50 mm: no special precautions.

 $\bullet$  d = 0 (mounted side by side): remove the protective cover on the top of the drive, as shown below (the degree of protection becomes IP20).

- 
- From 40°C to 50°C: d  $\geq$  50 mm: remove the protective cover on the top of the drive, as shown below (the degree of protection becomes IP20).
- From 50°C to 60°C:  $\frac{d}{d} \ge 50$  mm: remove the protective cover on the top of the drive, as shown below (the degree of protection becomes IP20), and derate the drive nominal current by 2.2% for every °C above 50°C.

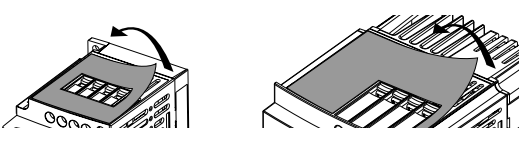

## **Mounting the drives on machines**

ATV 11Pessese drives can be mounted on (or in) a steel or aluminium machine frame, observing the following conditions:

Maximum ambient temperature: 40 °C

Vertical mounting at  $\pm$  10°

The drive must be fixed at the centre of a support (frame) which is a minimum of 10 mm thick and with a square cooling area (S) of 0.12  $m^2$  minimum for steel and 0.09  $m^2$  for aluminium, exposed to the open air.

Support area for the drive (min 142 x 72) machined on the frame with a surface smoothness of 100 um max and a roughness of 3.2 µm max.

Mill the tapped holes lightly in order to remove any burrs.

Coat the whole support surface of the drive with thermal contact grease (or equivalent).

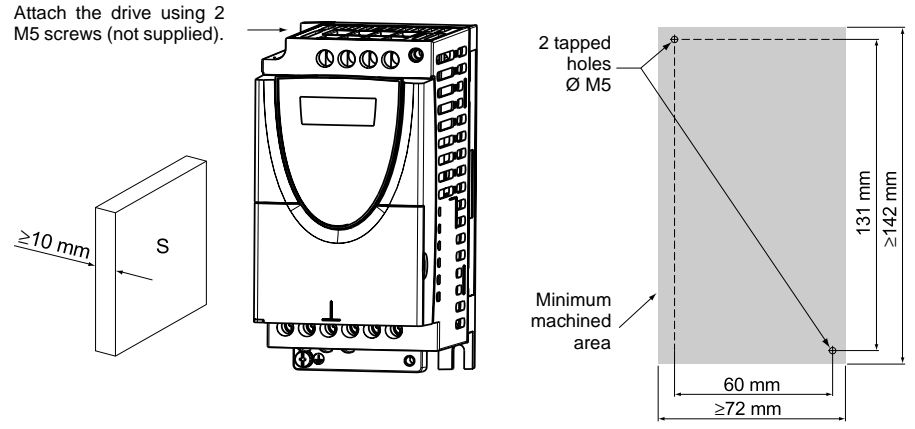

Verify the thermal state of the drive by checking parameter tHd (SUP menu), to confirm that the drive has been mounted correctly.

.

# **Power Terminals**

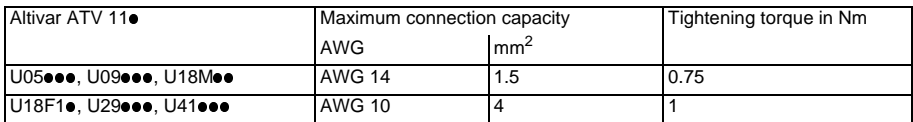

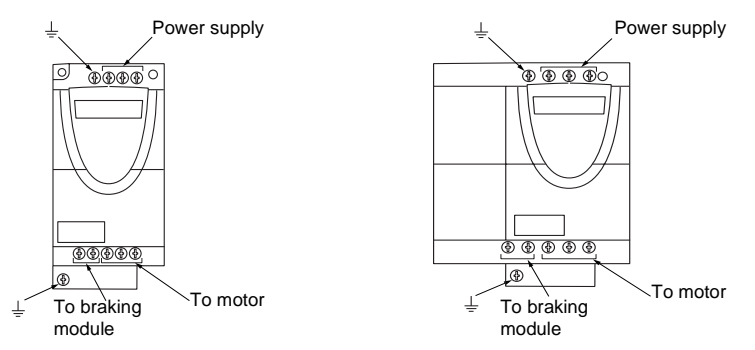

# **Arrangement, specifications and functions of the control terminals**

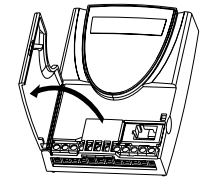

$$
\begin{array}{r}\n \stackrel{3}{\cancel{8}} \\
\hline\n 888 \\
\hline\n 888 \\
\hline\n 98 \\
\hline\n 98 \\
\hline\n 98 \\
\hline\n 98 \\
\hline\n 98 \\
\hline\n 98 \\
\hline\n 98 \\
\hline\n 98 \\
\hline\n 98 \\
\hline\n 98 \\
\hline\n 98 \\
\hline\n 98 \\
\hline\n 98 \\
\hline\n 98 \\
\hline\n 98 \\
\hline\n 98 \\
\hline\n 98 \\
\hline\n 98 \\
\hline\n 98 \\
\hline\n 98 \\
\hline\n 98 \\
\hline\n 98 \\
\hline\n 98 \\
\hline\n 98 \\
\hline\n 98 \\
\hline\n 99 \\
\hline\n 99 \\
\hline\n 99 \\
\hline\n 99 \\
\hline\n 99 \\
\hline\n 99 \\
\hline\n 99 \\
\hline\n 99 \\
\hline\n 99 \\
\hline\n 99 \\
\hline\n 99 \\
\hline\n 99 \\
\hline\n 99 \\
\hline\n 99 \\
\hline\n 99 \\
\hline\n 99 \\
\hline\n 99 \\
\hline\n 99 \\
\hline\n 99 \\
\hline\n 99 \\
\hline\n 99 \\
\hline\n 99 \\
\hline\n 99 \\
\hline\n 99 \\
\hline\n 99 \\
\hline\n 99 \\
\hline\n 99 \\
\hline\n 99 \\
\hline\n 99 \\
\hline\n 99 \\
\hline\n 99 \\
\hline\n 99 \\
\hline\n 99 \\
\hline\n 99 \\
\hline\n 99 \\
\hline\n 99 \\
\hline\n 99 \\
\hline\n 99 \\
\hline\n 99 \\
\hline\n 99 \\
\hline\n 99 \\
\hline\n 99 \\
\hline\n 99 \\
\hline\n 99 \\
\hline\n 99 \\
\hline\n 99 \\
\hline\n 99 \\
\hline\n 99 \\
\hline\n 99 \\
\hline\n 99 \\
\hline\n 99 \\
\hline\n 99 \\
\hline\n 99 \\
\hline\n 99 \\
\hline\n 99 \\
\hline\n 99 \\
\hline\n 99 \\
\hline\n 99 \\
\hline\n 99 \\
\hline\n 99 \\
\hline\n 99 \\
\hline\n 99 \\
\hline\n 99 \\
\hline\n 99 \\
\hline\n 99 \\
\h
$$

- Maximum connection capacity: 1.5 mm2 - AWG 16

- Max. tightening torque:

0.5 Nm.

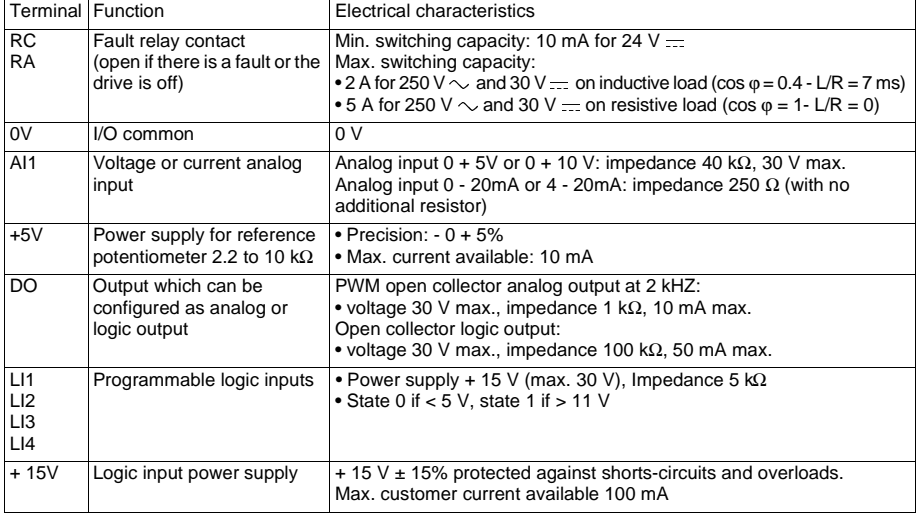

## **Wiring diagram for factory settings**

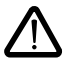

• Supply terminals at the top, motor terminals at the bottom

• Connect the power terminals before the control terminals

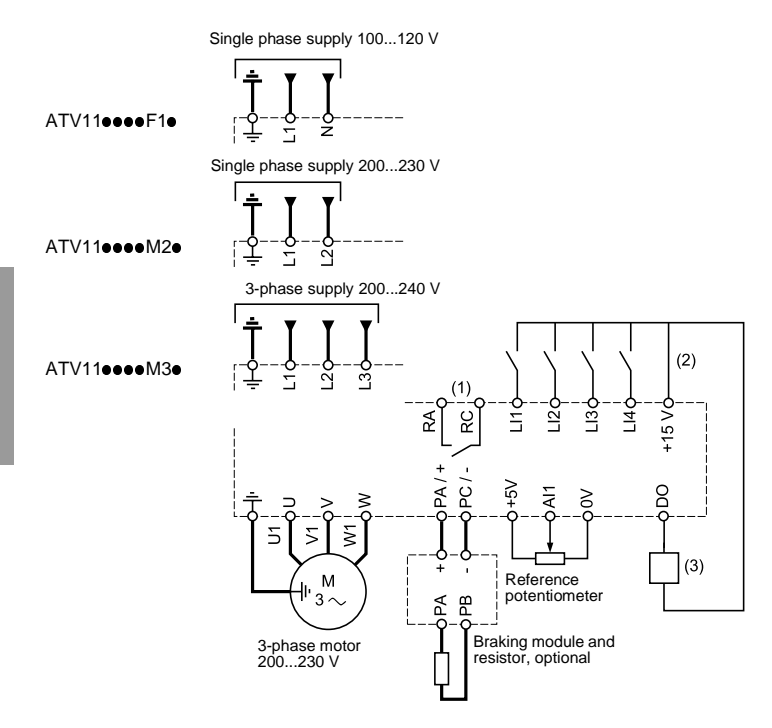

(1) Fault relay contacts, for remote indication of the drive status.

(2) Internal + 15 V. If an external source is used (+ 24 V max.), connect the 0 V of the source to the 0V terminal, and do not use the  $+ 15$  V terminal on the drive.

(3) Galvanometer or low level relay.

**Note:** Fit interference suppressors to all inductive circuits near the drive or coupled to the same circuit (relays, contactors, solenoid valves, etc)

#### **Choice of associated components:**

See the Altivar 11 catalog.

# **Functions of the display and the keys**

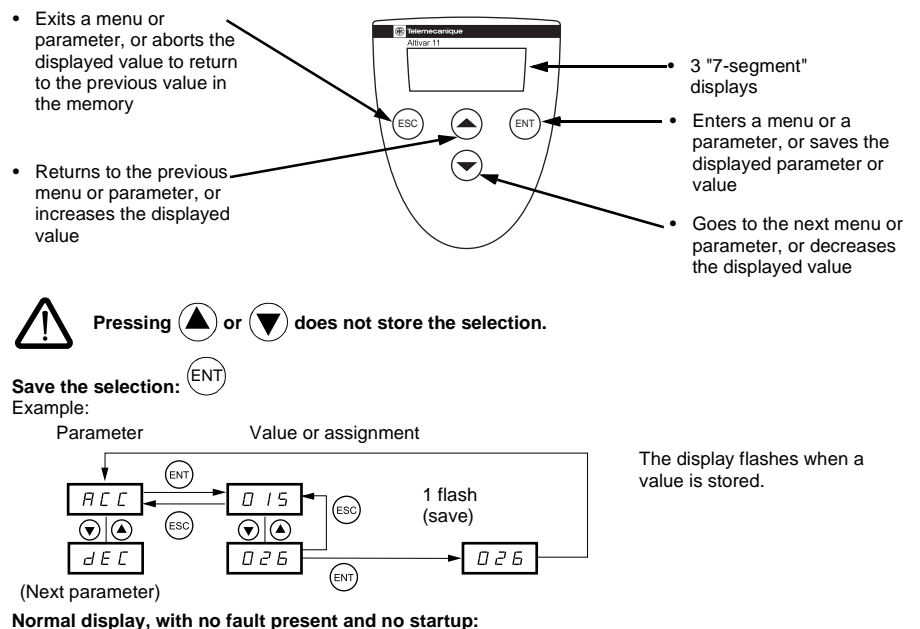

- rdY: Drive ready
- 43.0: Display of the parameter selected in the SUP menu (default selection: frequency reference).
- dcb: DC injection braking in progress
- nSt: Freewheel stop

**If there is a fault, it is shown with a flashing display.**

## **1st level adjustment parameters**

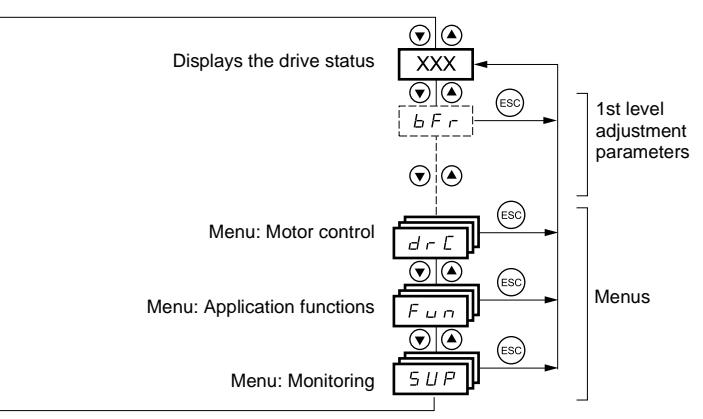

The parameters in clear boxes can only be modified when the drive is stopped and locked.

Parameters in shaded boxes can be modified with the drive operating or stopped.

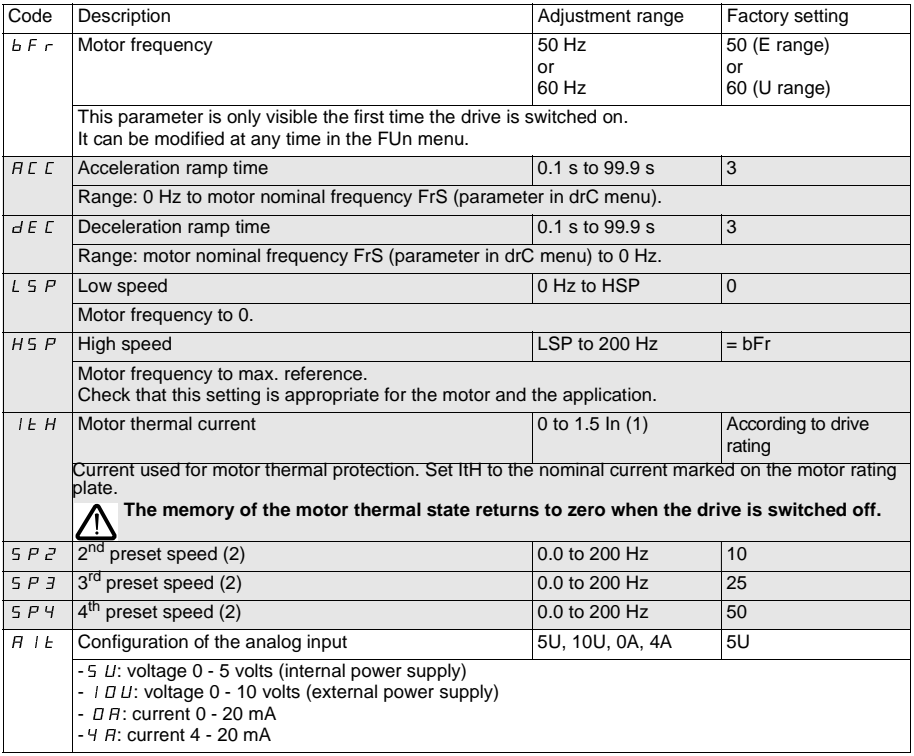

(1) In = nominal drive current

 $(2)$  The preset speeds only appear if the corresponding function has remained at the factory setting or has been reconfigured in the FUn menu.

## **Motor control menu drC**

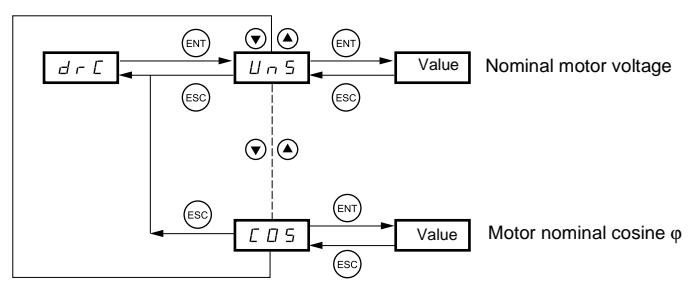

The parameters in clear boxes can only be modified when the drive is stopped and locked.

Parameters in shaded boxes can be modified with the drive operating or stopped.

Drive performance can be optimised by entering the values marked on the motor rating plate

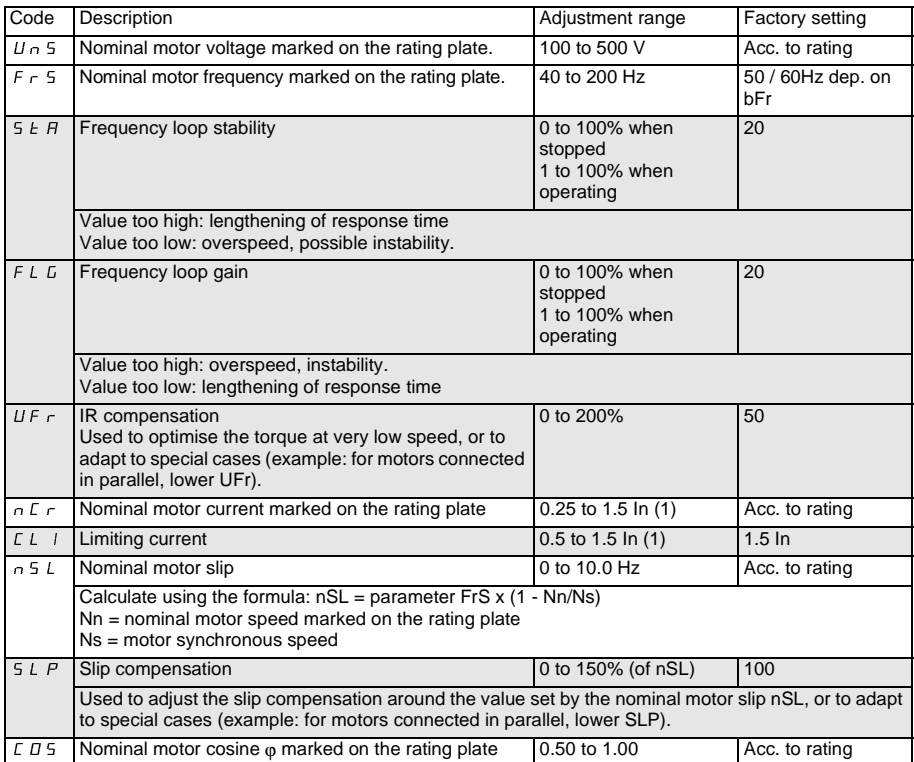

(1) In = nominal drive current

# **Application functions menu FUn**

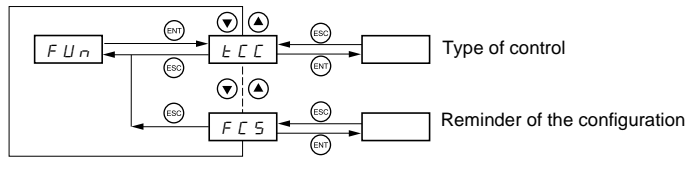

The parameters in clear boxes can only be modified when the drive is stopped and locked.

Parameters in shaded boxes can be modified with the drive operating or stopped.

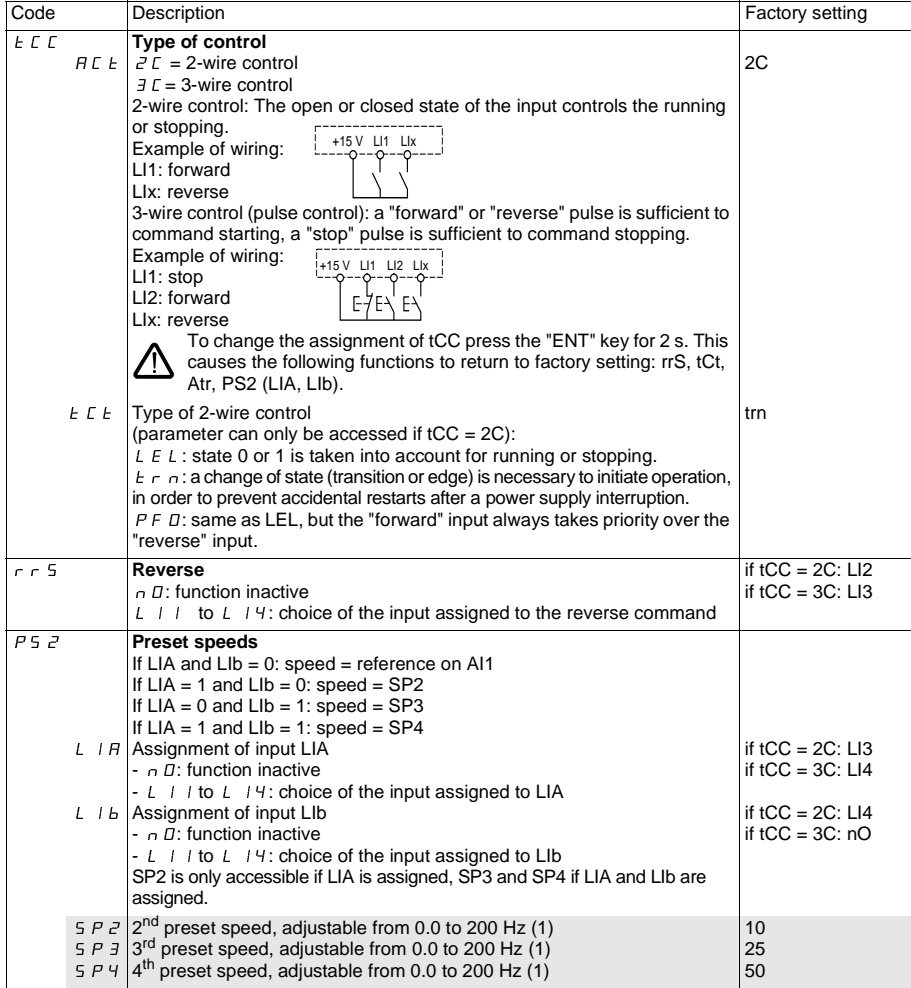

(1) The preset speeds can also be accessed in the 1st level adjustment parameters.

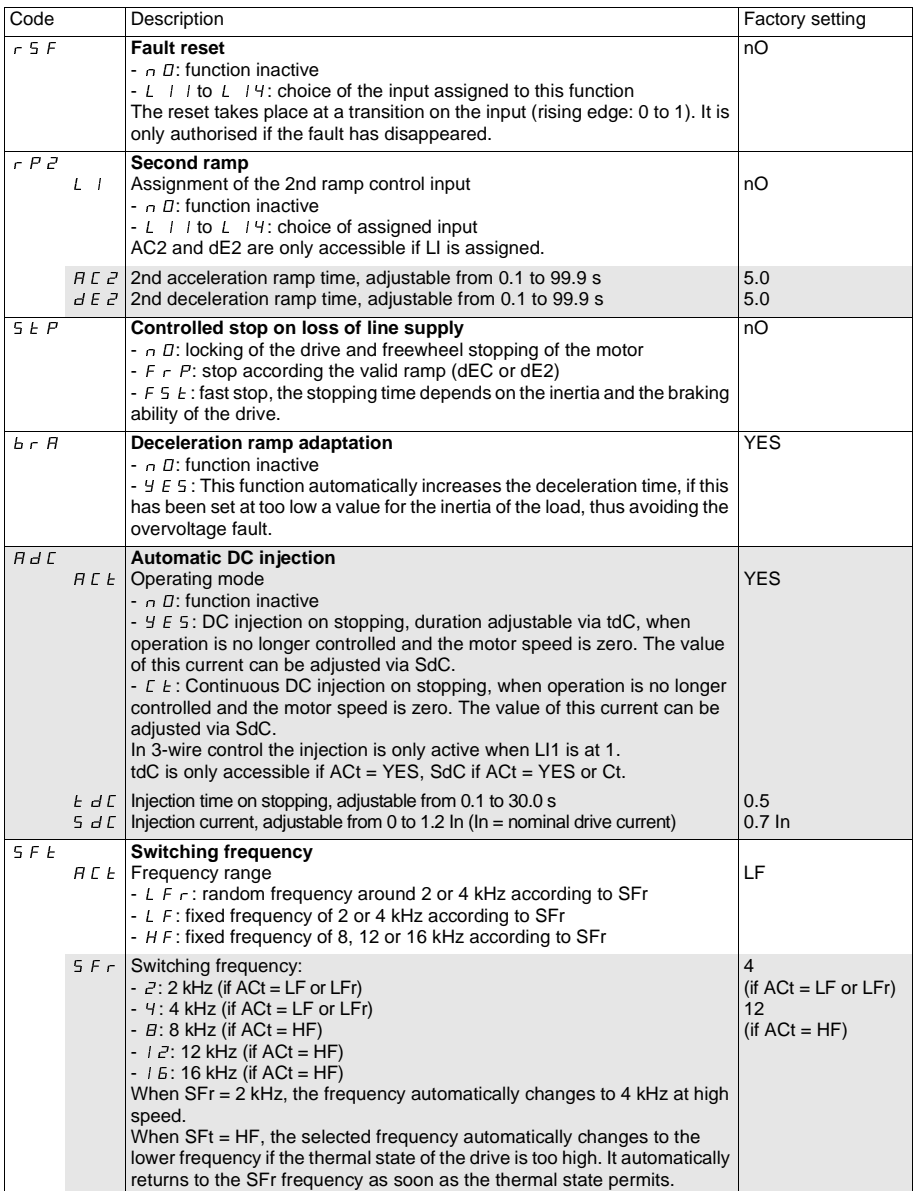

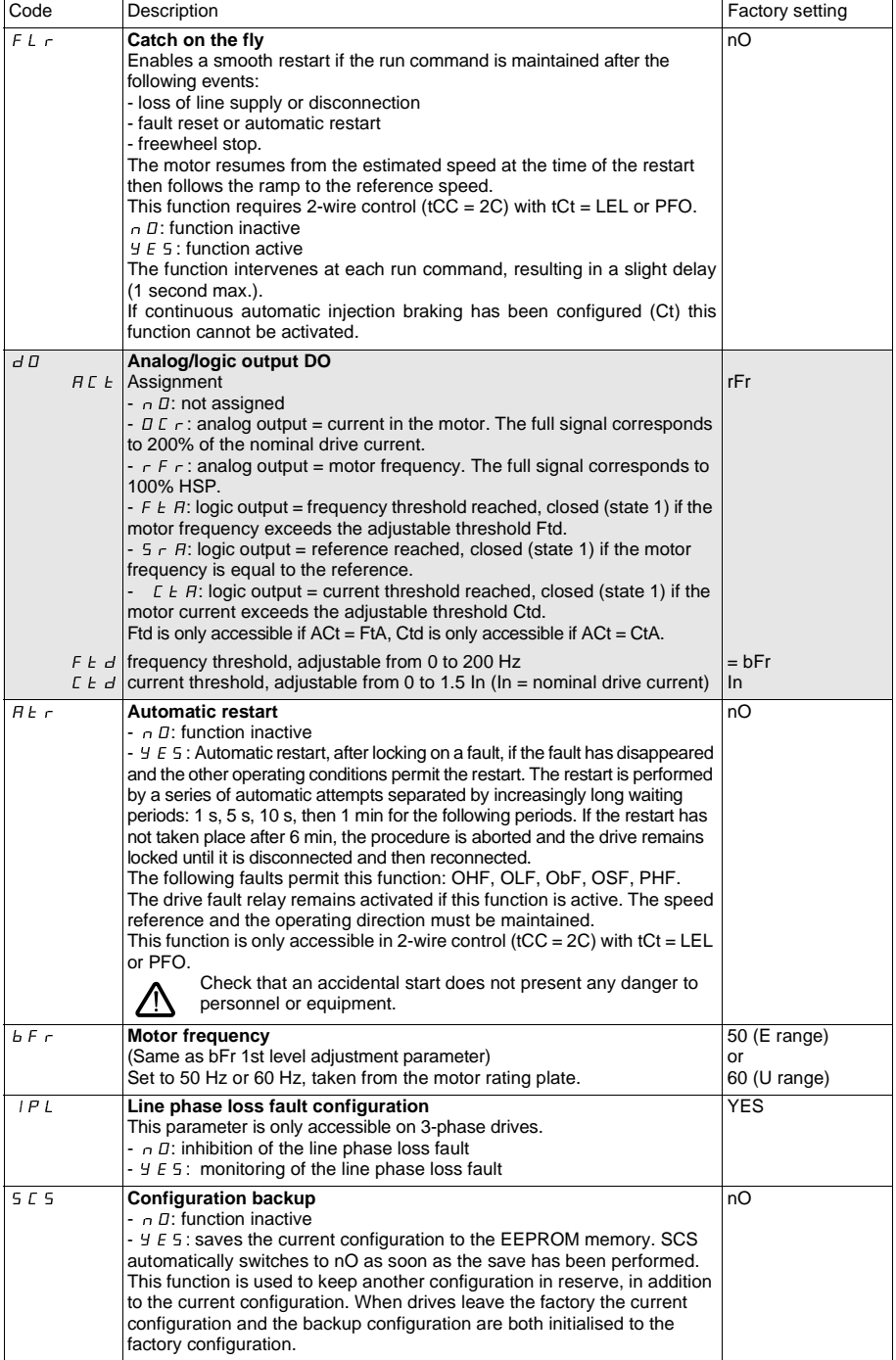

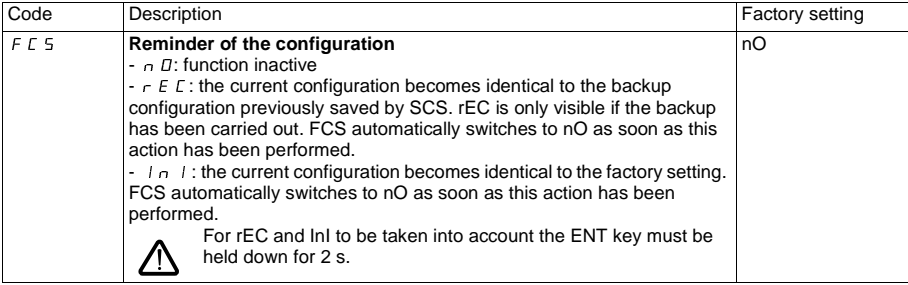

## **Monitoring menu SUP**

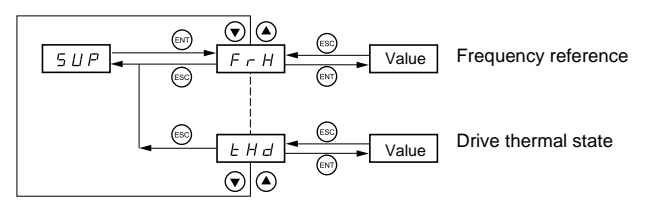

When the drive is running, the value displayed is that of one of the monitoring parameters. The default value which is displayed is the motor reference (parameter FrH).

While the value of the required new monitoring parameter is being displayed, the **"ENT"** key must be pressed a second time to confirm the change of monitoring parameter and to store it. From then on the value of this parameter will be displayed during operation (even after the drive has been switched off). If the new choice is not confirmed by pressing the **"ENT"** key for a second time, the drive will return to the

previous parameter after it has been switched off.

The following parameters can be accessed, with the drive stopped or running.

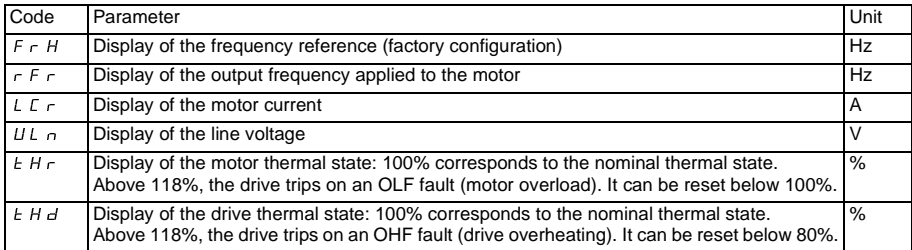

# **Faults - Causes - Remedies**

### **Starter does not start, no fault displayed**

- Check that the run command input(s) have been actuated in accordance with the chosen control mode.
- When the drive is switched on, at a manual fault reset, or after a stop command, the motor can only be powered once the "forward" and "reverse" commands have been reset. If they have not been reset, the drive will display "rdY" or "nSt" but will not start.

### **Faults displayed**

The cause of the fault must be removed before resetting.

Faults SOF, OHF, OLF, OSF, ObF, and PHF can be reset via a logic input if this function has been configured. Faults OHF, OLF, OSF, ObF, and PHF can be reset via the automatic restart function, if this function has been configured. All faults can be reset by switching the drive off then on again.

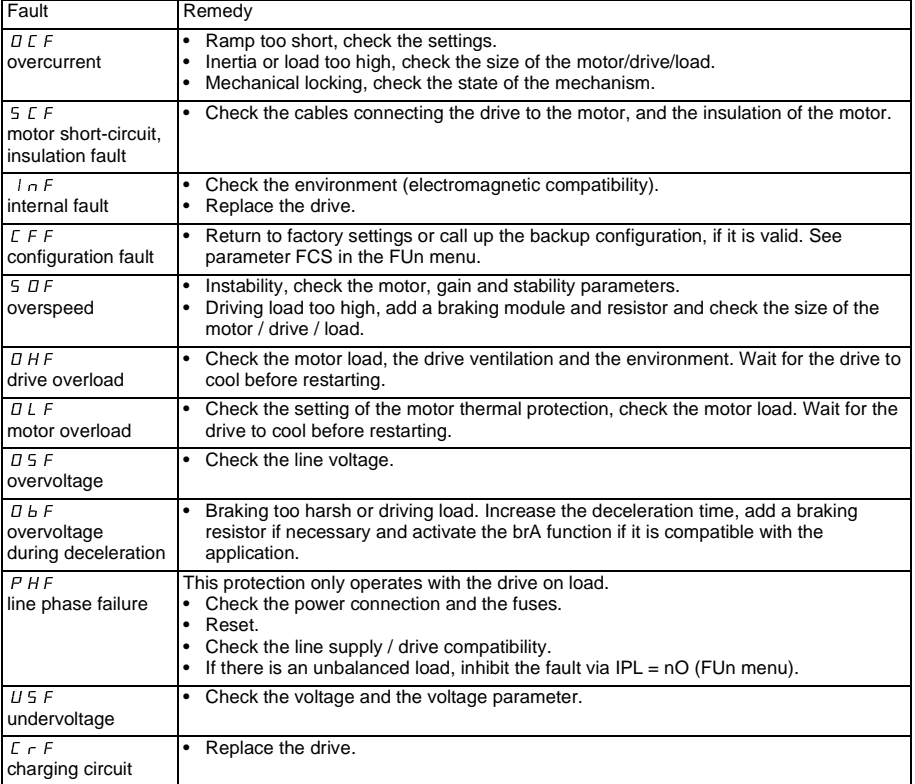